## **Adding Issues to Structure**

You can add an issue to a structure both from the [Structure Board](https://wiki.almworks.com/display/structure/Structure+Board) and from the [Issue Page.](https://wiki.almworks.com/display/structure/Structure+on+the+Issue+Page)

On the Structure Board, use [Search](https://wiki.almworks.com/display/structure021/Searching+and+Filtering) to find the desired issues and add them to a structure using [drag-and-drop,](https://wiki.almworks.com/display/structure021/Using+Drag+and+Drop) [copy/paste](https://wiki.almworks.com/display/structure021/Using+Copy+and+Paste), or the **Add** button on the search panel.

When searching, make sure the JIRA Search Results secondary panel is switched on. Use **More Issues** button on the search panel. ⊘

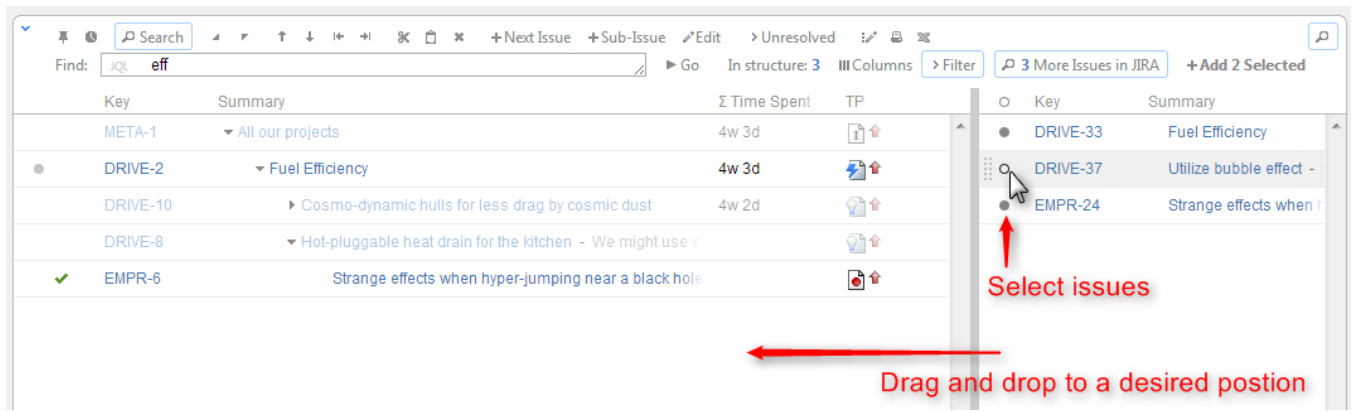

On an Issue Page, if the issue you are viewing is not in the current structure, the Structure section contains [Current Issue secondary panel](https://wiki.almworks.com/display/structure021/Current+Issue) and you can drag the issue to the current structure from there. You can also [select a different structure using Structure Selector.](https://wiki.almworks.com/display/structure/Structure+on+the+Issue+Page) Besides, you can use Search on the issue page as well and add other issues to the structure.

Adding issues to a structure can be [undone](https://wiki.almworks.com/display/structure021/Undoing+Changes).

の